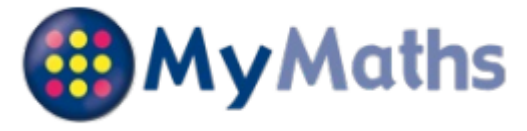

We have recently set up access to MyMaths which is an online resource specifically linked to the Maths National Curriculum for each year group.

## **Guidance for parents**

Your child has been registered on the MyMaths website. This should help them to strucutre their maths work and enable you to see how they are progressing. The following information will help you support your child in accessing and using MyMaths.

## **How to access MyMaths**

Go to [www.mymaths.co.uk](http://www.mymaths.co.uk/) and login at the top of the page with the school's username and password. On the next page your child should enter their personal username and password in the My Portal box. MyMaths will them remember who they are and automatically log them in to the tasks.

Login Details

The school **username** is: stiohns34

The **school password** is: tangent196

## **Your child's personal username and password will be sent to you via Class Dojo.**

If your child has been set a task by their teacher it will appear in the Homework area. There is a link to the lesson if they want to revise first, and a link to the homework itself.

When your child completed both pages of an Online Homework the scores will be saved in the database. Their teacher will be able to see how well they did and leave feedback.

If a **green star** appears next to a topic, they have good skills in that area.

If an **amber start** appears, they still have some difficulties.

If a **red star** appears, they need to go back and relearn the topic. Get them to try the lesson again .

If you want to work with your child, an effective strategy is to pretend that you have forgotten how to do something and then ask them to show you how. Putting your child in the position of "teacher" is good for their confidence and gets them to talk about their thinking.

If you have any questions on using MyMaths at home, visit our dedicated support site. You can access this at home by clicking Help at the top of the screen.

## **Having trouble accessing MyMaths?**

If no links are working it was be that you have a Pop Up Blocker. You will need to allow MyMaths to use Pop Ups and we suggest that you add [www.mymaths.co.uk](http://www.mymaths.co.uk/) to your list of trusted sites.

If you are having trouble accessing content, it may be that your need to activate Flash in your browser. You can find more information on this in the technical section of sour support site by clicking Help at the top of the screen after you've logged in.